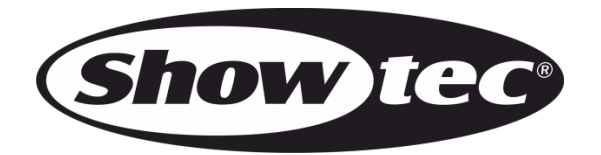

# **MANUAL**

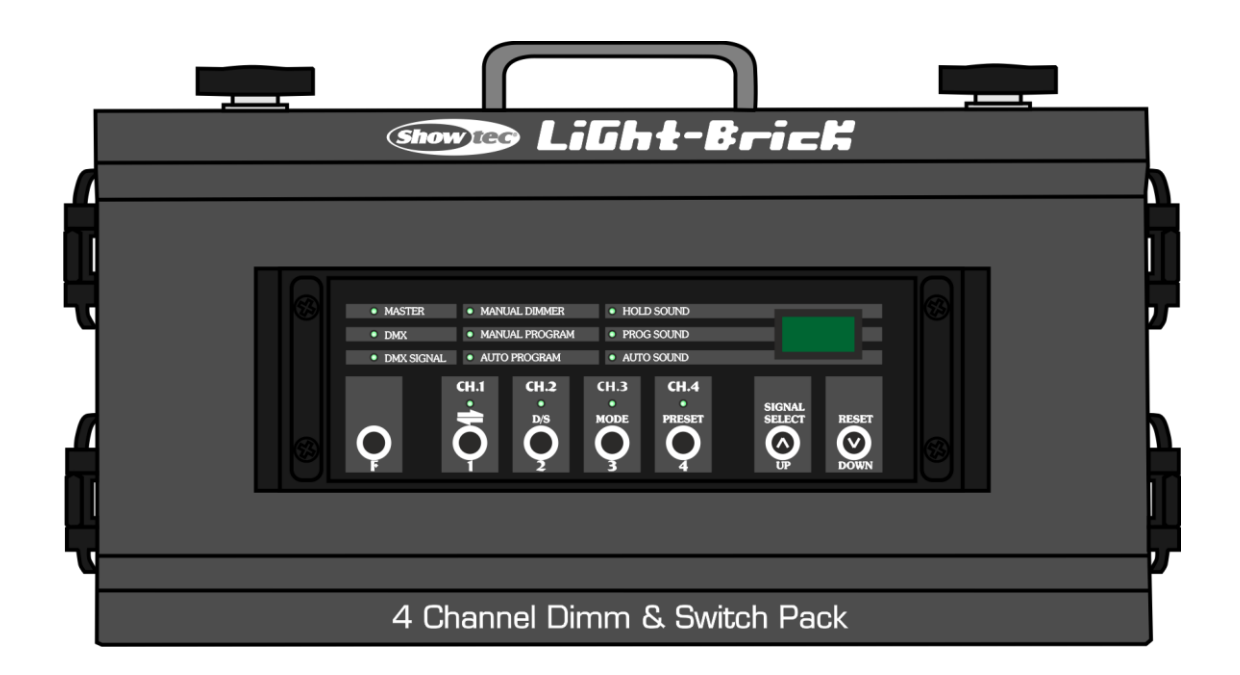

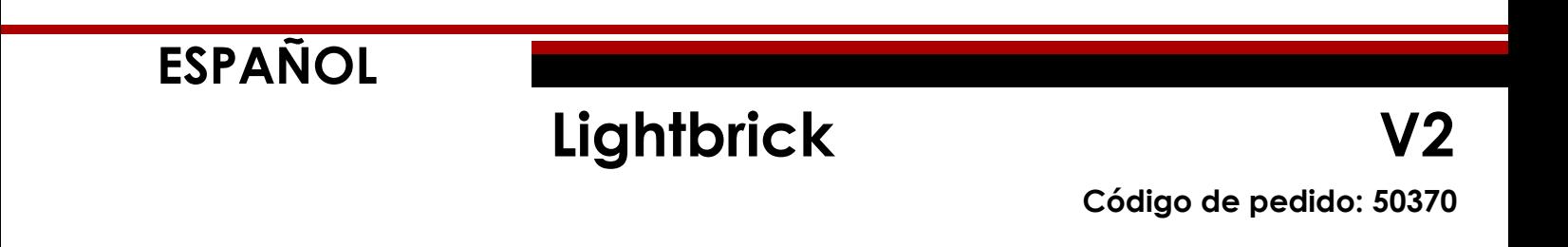

# Índice

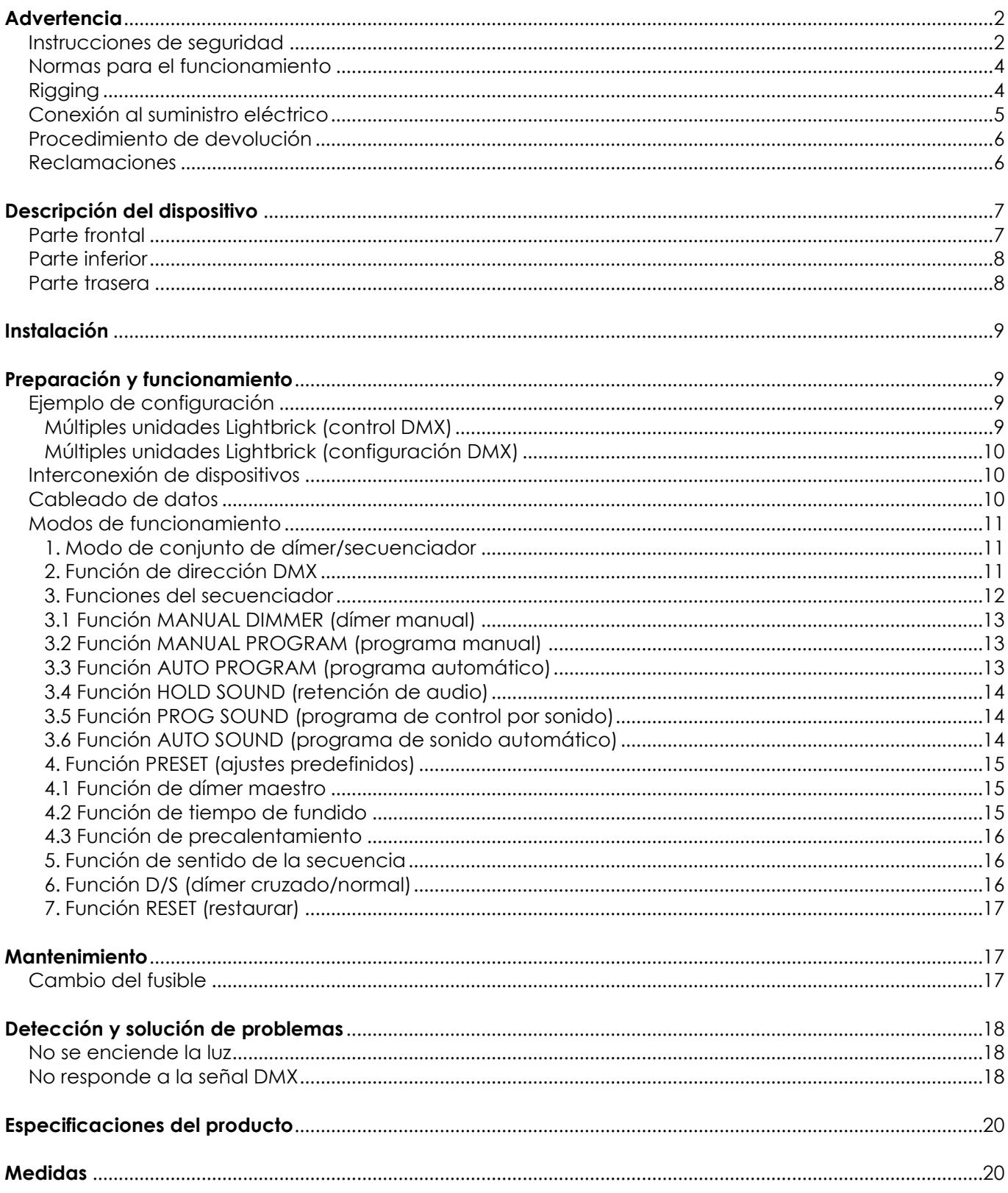

## <span id="page-2-0"></span>**Advertencia**

En interés de su propia seguridad, lea este manual detenidamente. Antes de poner el dispositivo en marcha por primera vez.

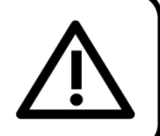

#### **Instrucciones para el desembalaje**

Inmediatamente después de haber recibido este producto, abra con cuidado la caja y compruebe el contenido para asegurarse de que todos los componentes estén presentes y que se hayan recibido en buenas condiciones. Notifique al distribuidor inmediatamente y conserve los materiales de embalaje para inspección si cualquiera de las piezas parece dañada por el transporte o si la propia caja muestra signos de manipulación incorrecta. Guarde la caja y todos los materiales del embalaje. En el caso de que un dispositivo haya de ser devuelto a fábrica es importante que esto se haga con la caja y el embalaje original de fábrica.

#### **Su envío incluye:**

- Lightbrick con cable Schuko para alimentación de CA (1,3 m)
- Manual del usuario

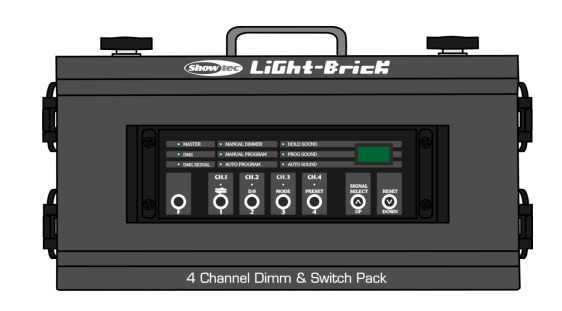

#### **iAVISO!**

Mantenga este dispositivo alejado de la lluvia y la humedad. Desconecte el cable de alimentación de CA antes de abrir la carcasa.

#### <span id="page-2-1"></span>**Instrucciones de seguridad**

Todas las personas que tomen parte en la instalación, funcionamiento y mantenimiento de este dispositivo han de:

- estar cualificadas
- seguir las instrucciones de este manual

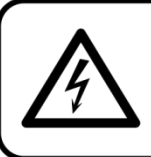

**iAVISO!** Tenga cuidado con sus operaciones. Con un voltaje peligroso usted puede recibir una descarga eléctrica dañina al tocar los cables.

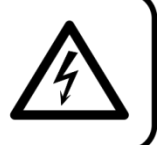

Antes de poner el dispositivo en marcha por primera vez, asegúrese de que no se aprecia ningún daño causado por el transporte. Si hubiera alguno, consulte con su distribuidor y no utilice el dispositivo.

Para mantener el equipo en una condición perfecta y asegurarse de que el funcionamiento sea seguro, es absolutamente necesario que el usuario siga las instrucciones de seguridad y las notas de advertencia que aparecen en este manual.

Tenga en cuenta que el daño causado por modificaciones manuales del dispositivo no está cubierto por la garantía.

Este dispositivo no contiene piezas que el usuario pueda reparar. Encargue las reparaciones únicamente a técnicos cualificados.

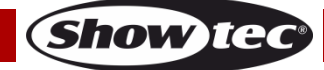

#### **IMPORTANTE:**

El fabricante no aceptará responsabilidad por cualquier daño resultante provocado por el incumplimiento de las instrucciones indicadas en este manual o cualquier modificación del dispositivo llevada a cabo sin autorización.

- No deje que el cable de alimentación haga contacto con otros cables. Manipule el cable de alimentación y todas las conexiones del suministro eléctrico con especial precaución.
- No quite las etiquetas de advertencia o informativas de la unidad.
- No cubra el contacto de la toma a tierra.
- No deje cables desordenados tirados por el suelo.
- No utilice el dispositivo durante el transcurso de una tormenta y desenchúfelo inmediatamente.
- Mantenga siempre las partes del embalaje (bolsas de plástico, espuma de poliestireno, clavos, etc.) fuera del alcance de los niños, ya que son potencialmente peligrosas.
- No inserte ningún objeto en las rejillas de ventilación.
- No abra el dispositivo ni lo modifique.
- No sacuda el dispositivo. Evite el uso de la fuerza bruta durante la instalación o el funcionamiento del dispositivo.
- No encienda y apague este dispositivo en intervalos cortos de tiempo, ya que esto podría reducir la vida útil del sistema.
- No toque la carcasa del dispositivo con las manos descubiertas durante su funcionamiento (la carcasa alcanza temperaturas muy altas).
- Utilice este dispositivo en interiores únicamente, evite el contacto con agua u otros líquidos.
- No utilice este dispositivo hasta que se haya familiarizado con sus funciones.
- Instale el dispositivo exclusivamente mediante el soporte de suspensión.
- Evite las llamas y no coloque el dispositivo cerca de líquidos o gases inflamables.
- Durante el funcionamiento mantenga siempre la carcasa cerrada.
- Deje siempre un espacio abierto de al menos 50°cm alrededor de la unidad para la ventilación.
- Desconecte siempre el cable de alimentación de CA del suministro eléctrico cuando el dispositivo no esté en uso o antes de limpiarlo. Sujete el cable de alimentación únicamente por el conector. No desenchufe el conector tirando del cable de alimentación.
- No exponga el dispositivo a calor, humedad o polvo extremos.
- Asegúrese de que el voltaje disponible no es superior al indicado en el panel trasero.
- Asegúrese de no comprimir ni dañar el cable de alimentación. Revise regularmente el dispositivo y el cable de alimentación de CA.
- Asegúrese de que no haya ninguna fuerza lateral que pueda causar un impacto en el sistema de truss.
- No fuerce nunca la pieza de contacto del cable o el componente hembra del dispositivo. El cable siempre ha de tener suficiente longitud como para llegar sin problemas hasta el dispositivo. De lo contrario, se podría dañar el cable y provocar descargas eléctricas mortales.
- Si se dañara el cable externo, hágalo reemplazar por un técnico cualificado.
- Si nota un daño visible en la lente deberá reemplazarla para que el funcionamiento no se vea afectado por grietas o arañazos profundos.
- Si el dispositivo se cayera o recibiera un golpe, desconecte el suministro de energía inmediatamente. Haga inspeccionarlo por un técnico cualificado para comprobar si es seguro antes de volverlo a utilizar.
- Si el dispositivo se ha expuesto a una fluctuación drástica de temperatura (p. ej. tras el transporte), no lo encienda inmediatamente. Puede que la condensación de agua resultante dañe su dispositivo. Mantenga el dispositivo apagado hasta que haya alcanzado la temperatura ambiente.
- Si su dispositivo Showtec no funciona correctamente, deje de utilizarlo inmediatamente. Embale la unidad de forma segura (preferiblemente en el material de embalaje original) y devuélvala a su distribuidor de Showtec para su reparación.
- Solo debe ser utilizado por personas adultas. El dispositivo debe estar instalado fuera del alcance de los niños. No deje la unidad desatendida durante su funcionamiento.
- Utilice fusibles del mismo tipo y clasificación como recambio.
- El usuario es el responsable de colocar y operar la unidad Lightbrick correctamente. El fabricante no aceptará responsabilidad por los daños provocados por el uso indebido o la instalación incorrecta de este dispositivo.
- Este dispositivo pertenece a la clase I de protección, por consiguiente, es esencial conectar el

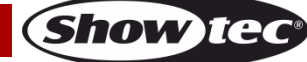

conductor amarillo/verde a la toma de tierra.

- Las reparaciones, el mantenimiento y las conexiones eléctricas solo las debe llevar a cabo un técnico cualificado.
- GARANTÍA: hasta un año después de la fecha de compra.

#### <span id="page-4-0"></span>**Normas para el funcionamiento**

- Este dispositivo no está diseñado para funcionar de forma permanente. La realización de pausas regulares en el funcionamiento garantizará que pueda disfrutar de su dispositivo durante mucho tiempo sin defectos.
- La distancia mínima entre la proyección de luz y la superficie que vaya a iluminar debe ser superior a 0,5°m.
- No se debe nunca superar la temperatura ambiente máxima ta =  $35 \degree C$ .
- La humedad relativa no debe superar el 50 % con una temperatura ambiente de 35 °C.
- Si este dispositivo se opera de una forma diferente a la descrita en este manual, puede que el producto sufra daños y la garantía quedará anulada.
- Si hace funcionar la unidad de una forma diferente a la indicada se podrían producir riesgos de cortocircuito, quemaduras, descargas eléctricas, caídas, etc.

Puede poner en peligro su propia seguridad y la de otras personas.

#### <span id="page-4-1"></span>**Rigging**

*Cumpla la normativa europea y nacional en relación al montaje e instalación en trusses y cualquier otra cuestión relativa a la seguridad.*

*No trate de realizar la instalación usted mismo. Encargue la instalación a un distribuidor autorizado.*

## **Procedimiento:**

- Si la unidad Lightbrick se va a colocar en el techo o en vigas altas, se deben utilizar sistemas de truss profesionales.
- Utilice una abrazadera para instalar la unidad Lightbrick con su soporte de montaje en el sistema de truss.
- La unidad Lightbrick nunca debe ser instalada de forma que oscile libremente por la sala.
- La instalación debe siempre estar sujeta con un anclaje de seguridad, p. ej. una red o un cable de seguridad apropiado.
- Cuando vaya a montar, desmontar o reparar una unidad Lightbrick situada en un lugar elevado, asegúrese de que el área justo debajo del lugar de instalación esté cerrada al público y de que se prohíba el acceso a la misma.

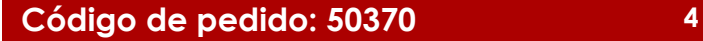

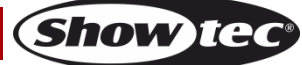

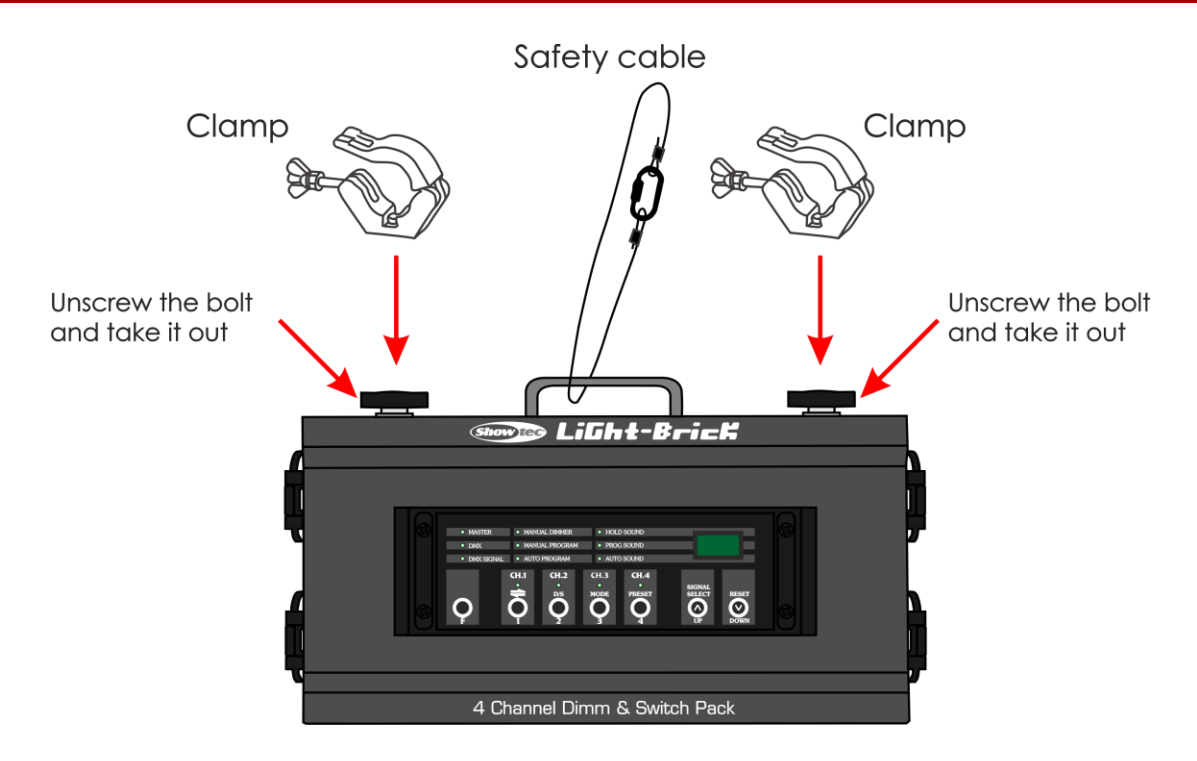

Una instalación incorrecta puede provocar daños personales y a la propiedad.

### <span id="page-5-0"></span>**Conexión al suministro eléctrico**

Conecte el dispositivo al suministro eléctrico a través del enchufe. Compruebe que el cable del color correcto esté conectado al lugar apropiado.

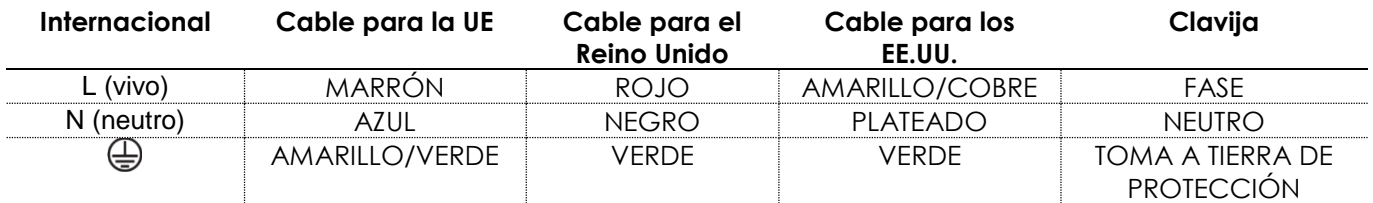

*Asegúrese de que el dispositivo se encuentre siempre conectado correctamente a la toma de tierra.*

*Una instalación incorrecta puede provocar lesiones graves y/o daños a la propiedad.*

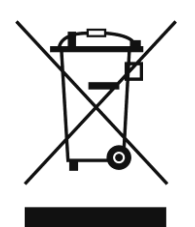

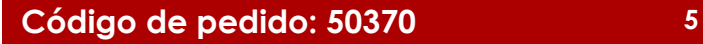

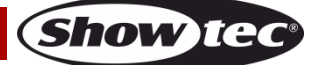

<span id="page-6-0"></span>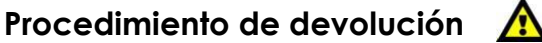

La mercancía que se vaya a devolver debe enviarse con portes pagados y en el embalaje original. No se expedirán etiquetas de devolución. El paquete debe estar etiquetado claramente con un número de autorización de devolución (número RMA). Los productos devueltos que no incluyan un número RMA serán rechazados. Highlite no aceptará los artículos devueltos ni ninguna responsabilidad. Llame a Highlite en el 0031-455667723 o envíe un correo electrónico a [aftersales@highlite.nl](mailto:aftersales@highlite.nl) y solicite un número RMA antes de proceder al envío del dispositivo. Esté preparado para facilitar el número del modelo, el número de serie y una breve descripción de la razón de la devolución. Asegúrese de embalar el dispositivo correctamente, ya que cualquier daño provocado por un embalaje inadecuado será responsabilidad del cliente. Highlite se reserva el derecho de utilizar su propia discreción para reparar o reemplazar el(los) producto(s). Como sugerencia, un embalaje de UPS adecuado o una caja doble son siempre los métodos más seguros de utilizar.

#### **Nota: si se le ha proporcionado un número RMA, incluya la siguiente información en un papel dentro de la caja:**

- 01) Su nombre
- 02) Su dirección
- 03) Su número de teléfono
- 04) Una breve descripción de la avería

#### <span id="page-6-1"></span>**Reclamaciones**

El cliente tiene la obligación de comprobar los artículos enviados inmediatamente después de su recepción para detectar si falta algo y/o si se aprecia algún defecto y también se ha de llevar a cabo esta comprobación después de que le anunciemos que sus artículos están disponibles. Los daños ocurridos durante el transporte son responsabilidad de la empresa transportadora y por consiguiente deben ser notificados al transportista en el momento de recepción de la mercancía.

Es responsabilidad del cliente la notificación y el envío de la reclamación a la empresa transportadora en el caso de que el dispositivo haya recibido daños durante el transporte. Se nos debe notificar de los daños ocurridos durante el transporte dentro del plazo de un día después de la recepción del envío. Las devoluciones deben siempre enviarse con portes pagados. Las devoluciones deben estar acompañadas de una carta en la que se detalla la razón de su devolución. Las devoluciones que no tengan los portes pagados serán rechazadas excepto si se ha acordado otra cosa por escrito. Las quejas dirigidas a nuestra empresa deben de ser enviadas por escrito o por fax dentro de un periodo de 10 días laborables después de la recepción de la factura. Pasado de este plazo, las quejas no serán atendidas.

Solo se tomarán en consideración las quejas si el cliente ha cumplido hasta ese momento con todas las partes del contrato, independientemente del contrato del cual la obligación sea resultado.

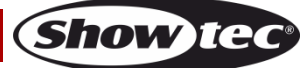

## <span id="page-7-0"></span>**Descripción del dispositivo**

#### **Características**

El Lightbrick es un conjunto de dímer y cuadro de conmutadores compacto. Cuenta con 4 canales que se pueden cargar cada uno con hasta 5 A. Es fácil de utilizar tanto en instalaciones fijas como en giras.

- Conjunto dímer de 4 canales con 512 direcciones DMX disponibles en cada conector Schuko.
- Control DMX o modo autónomo
- Secuenciador integrado preprogramado con 16 patrones distintos
- Precalentamiento 0-25 %
- LED de señal DMX
- Voltaje de entrada: 230 V CA/50 Hz
- Fusible interno: F0,315 A/250 V
- Fusible del canal: F6,3L/250 V
- Salida del canal: 5 A, 16 A en total
- Control: DMX-512, modo autónomo y control por música
- Conexiones: 4 chasis de salida Schuko, entrada DMX de 3 clavijas, salida DMX de 3 clavijas
- Medidas: 325 x 105 x 150 mm (largo x ancho x alto)
- Peso: 3,0 kg

**Nota:** es necesario tener conocimientos de DMX para aprovechar toda la funcionalidad de esta unidad.

#### <span id="page-7-1"></span>**Parte frontal**

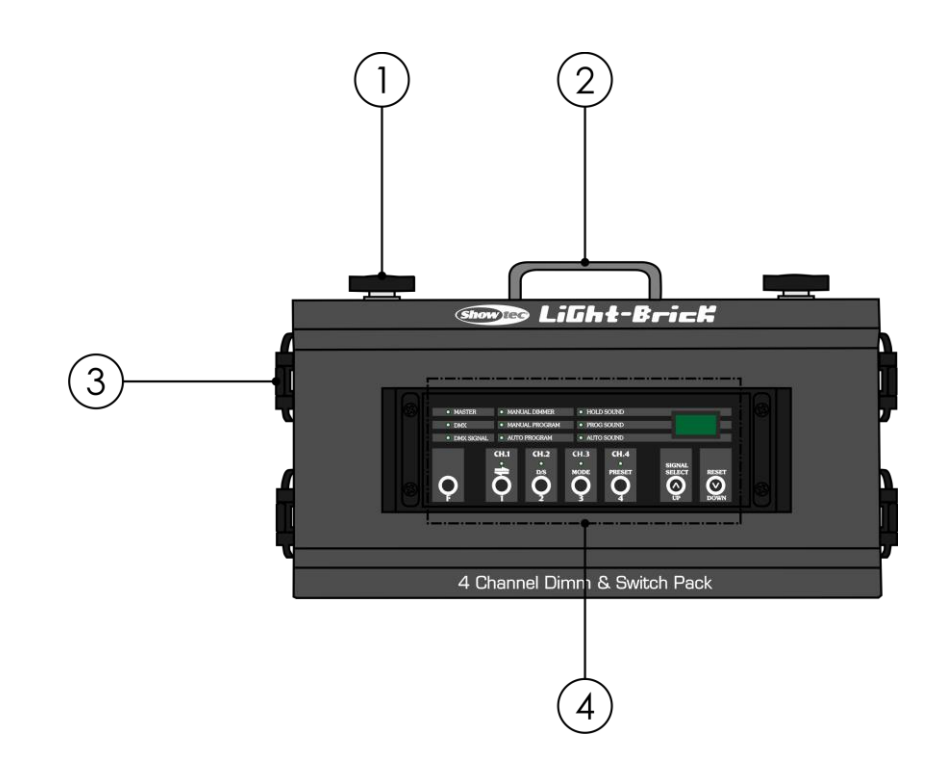

**Fig. 01**

- 01) Tornillo desenroscable para instalar una abrazadera
- 02) Soporte de montaje para el cable de seguridad
- 03) Conector Schuko para el dispositivo
- 04) Panel de control

### <span id="page-8-0"></span>**Parte inferior**

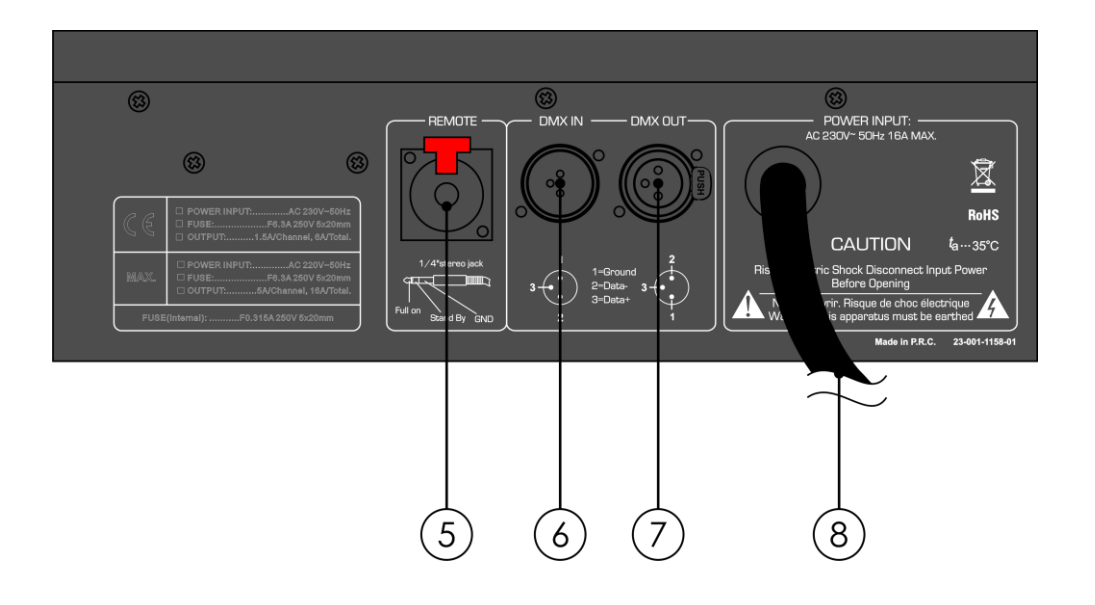

**Fig. 02**

- 05) Conector para interruptor de pie jack de 6,3 mm
- 06) Conector DMX IN (entrada) de 3 clavijas para señal DMX
- 07) Conector DMX OUT (salida) de 3 clavijas para señal DMX
- 08) Cable Schuko para alimentación de CA de 1,3 m

#### <span id="page-8-1"></span>**Parte trasera**

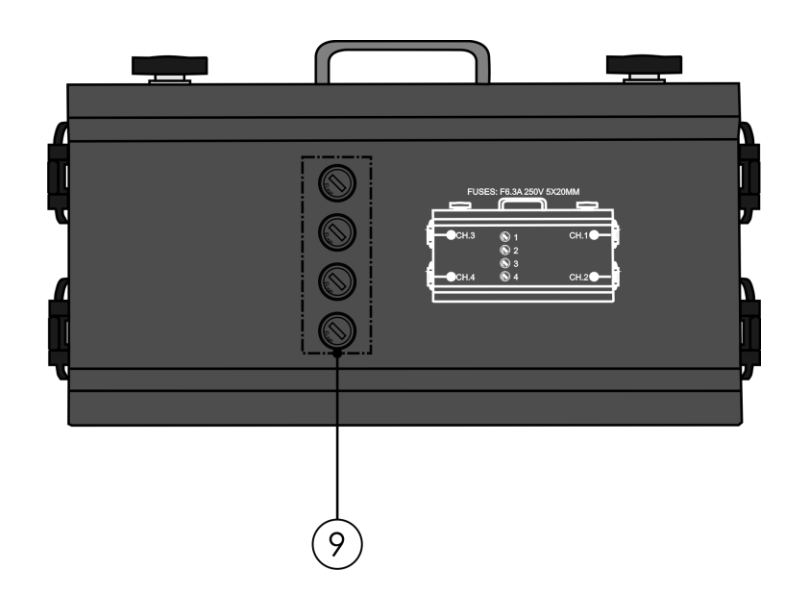

**Fig. 03**

**Show te** 

09) 4 x fusibles F6,3L/250 V

## <span id="page-9-0"></span>**Instalación**

Retire todo el material de embalaje de la unidad Lightbrick. Compruebe que se haya extraído todo el relleno de espuma y plástico. Conecte todos los cables.

**No suministre la energía hasta que se haya instalado y conectado el sistema completo correctamente. Desconecte siempre del suministro eléctrico antes de limpiar o efectuar un servicio de mantenimiento. Los daños causados por el incumplimiento de las instrucciones no están cubiertos por la garantía.**

## <span id="page-9-1"></span>**Preparación y funcionamiento**

Siga las instrucciones que se indican a continuación ya que conciernen al modo de funcionamiento. Antes de conectar la unidad al suministro eléctrico asegúrese de que la fuente de alimentación coincida con el voltaje especificado para el producto. No trate de hacer funcionar un producto con especificación para 120 V con 230 V o viceversa.

Conecte el dispositivo al suministro eléctrico principal.

### <span id="page-9-2"></span>**Ejemplo de configuración**

#### <span id="page-9-3"></span>**Múltiples unidades Lightbrick (control DMX)**

01) Utilice un cable XLR de 3 clavijas para conectar el controlador de iluminación y la unidad Lightbrick.

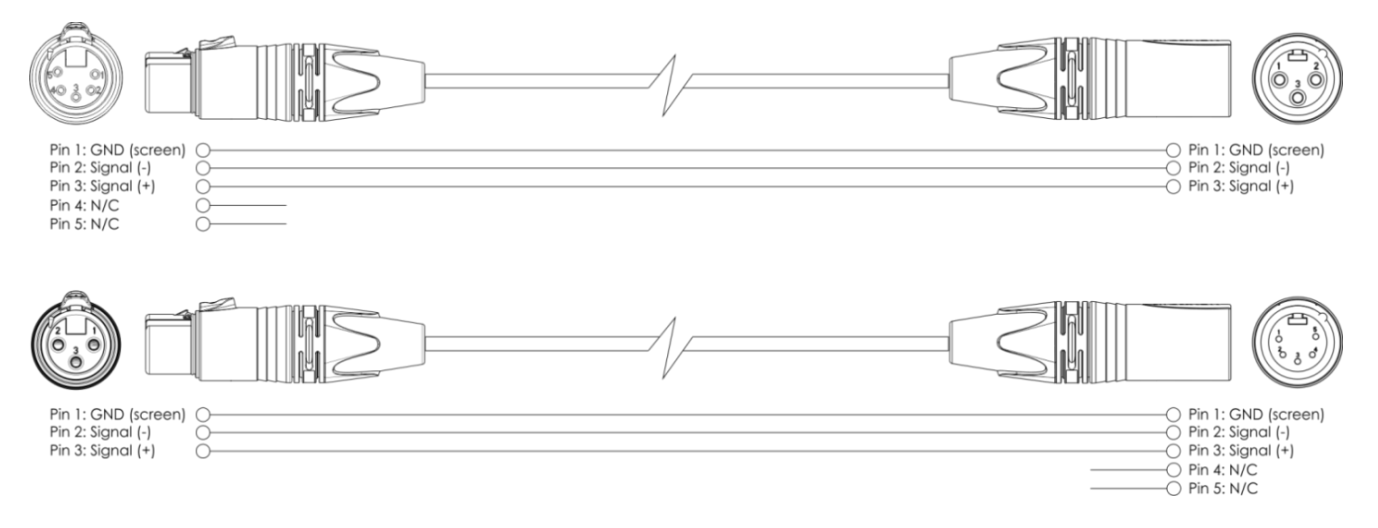

- 02) Conecte la toma INPUT (entrada) de la primera unidad a un controlador de iluminación.
- 03) Interconecte las unidades como se indica en la Fig. 04. Conecte un cable de señal DMX que vaya desde el conector DMX Out (salida) de la primera unidad al conector DMX In (entrada) de la segunda unidad. Repita este proceso para interconectar el número deseado de unidades.
- 04) Conecte los dispositivos de iluminación a las tomas Schuko de la unidad.
- 05) Conecte el suministro de energía eléctrica: Conecte el cable de alimentación de CA a un enchufe de suministro eléctrico apropiado, comenzando por la primera unidad. No suministre la energía hasta que se haya instalado y conectado el sistema completo correctamente.

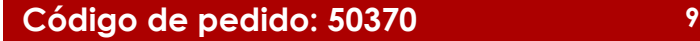

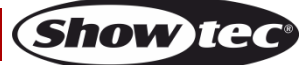

#### <span id="page-10-0"></span>**Múltiples unidades Lightbrick (configuración DMX)**

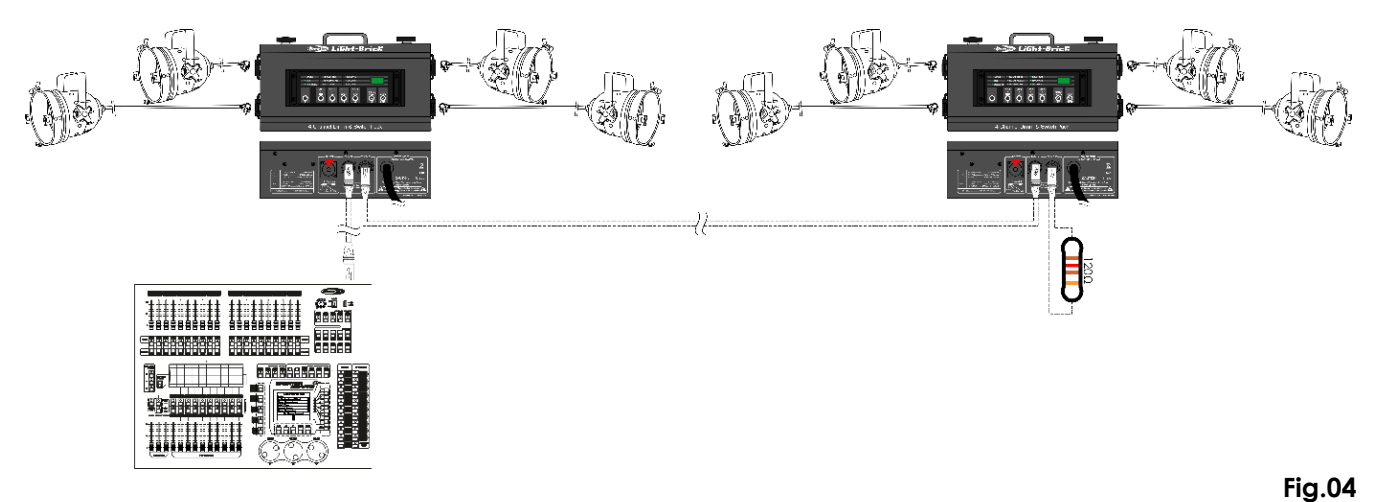

#### <span id="page-10-1"></span>**Interconexión de dispositivos**

Será necesario un cable de interconexión de datos en serie para reproducir espectáculos de iluminación de uno o más dispositivos mediante un controlador DMX-512 o para reproducir espectáculos de dos o más dispositivos sincronizados funcionando en modo maestro-esclavo. El número combinado de canales que requieren todos los dispositivos de una conexión de datos en serie determina el número de dispositivos que admite dicha conexión de datos.

**Importante:** Los dispositivos de una conexión de datos en serie deben estar interconectados en una única conexión en cadena. Para cumplir la norma EIA-485 no se deben conectar más de 30 dispositivos con una única conexión de datos. Si se conectan más de 30 dispositivos con una conexión de datos en serie sin utilizar un amplificador DMX puede que se produzca un deterioro en la señal digital DMX.

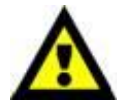

Distancia máxima recomendada de la conexión de datos DMX: 100 metros. Número máximo recomendado de dispositivos en una conexión de datos DMX: 30 unidades

#### <span id="page-10-2"></span>**Cableado de datos**

Para interconectar los dispositivos debe adquirir cables de datos. Puede comprar cables DMX certificados de DAP Audio directamente a través de su proveedor o distribuidor o construir su propio cable. Si elige construir su propio cable, utilice cable especial para conexión de datos con el que se puede transmitir una señal de alta calidad y es poco susceptible a interferencias electromagnéticas.

#### **Cables de datos DMX de DAP Audio**

- Cable de micrófono básico de DAP Audio para todo tipo de uso. XLR/3 clavijas macho balanceado> XLR/3 clavijas hembra balanceado. **Código de pedido** FL01150 (1,5 m), FL013 (3 m), FL016 (6 m), FL0110 (10 m), FL0115 (15 m), FL0120 (20 m).
- Cable de datos del tipo X de DAP Audio. XLR/3 clavijas macho > XLR/3 clavijas hembra. **Código de pedido** FLX0175 (0,75 m), FLX01150 (1,5 m), FLX013 (3 m), FLX016 (6 m), FLX0110 (10 m).
- Cable de DAP Audio para el usuario exigente con una calidad excepcional de audio y conectores fabricados por Neutrik®. **Código de pedido** FL71150 (1,5 m), FL713 (3 m), FL716 (6 m), FL7110 (10 m).
- Cable de DAP Audio para el usuario exigente con una calidad excepcional de audio y conectores fabricados por Neutrik®. **Código de pedido** FL7275 (0,75 m), FL72150 (1,5 m), FL723 (3 m), FL726 (6 m), FL7210 (10 m).
- Cable de 110 Ohmios de DAP Audio con transmisión de señal digital. **Código de pedido** FL0975 (0,75 m), FL09150 (1,5 m), FL093 (3 m), FL096 (6 m), FL0910 (10 m), FL0915 (15 m), FL0920 (20 m).
- Adaptador DMX de DAP Audio: 3 clavijas/5 clavijas. **Código de pedido** FLA30.

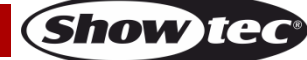

#### <span id="page-11-0"></span>**Modos de funcionamiento**

#### <span id="page-11-1"></span>**1. Modo de conjunto de dímer/secuenciador**

La unidad Lightbrick se puede utilizar como un conjunto de dímer de 4 canales o un secuenciador DMX de 4 canales.

- 01) Mantenga pulsado el botón **F**.
- 02) Al mismo tiempo pulse el botón **SIGNAL SELECT** (selección de señal) hasta que en la pantalla aparezca:

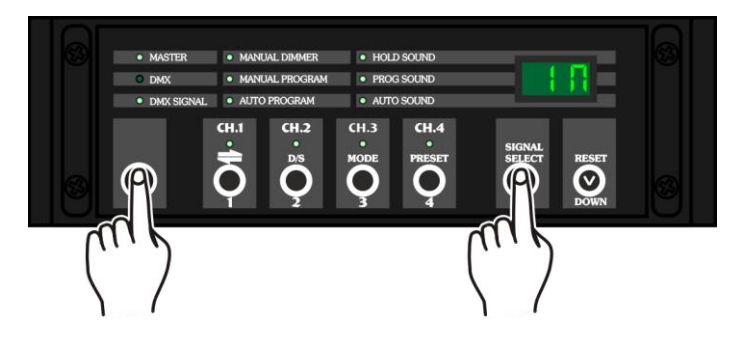

- 03) La unidad Lightbrick funcionará ahora como un conjunto dímer de 4 canales.
- 04) El indicador LED DMX se iluminará y el modo DMX se encontrará activo.
- 05) Para cambiar al modo de secuenciador, pulse el botón **SIGNAL SELECT** de nuevo a la vez que mantiene pulsado el botón **F**. En la pantalla se mostrará:

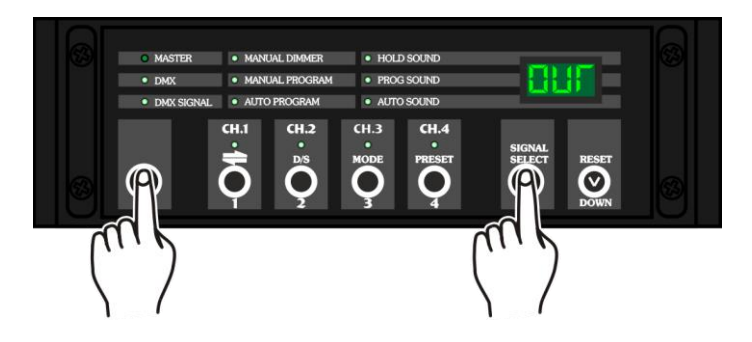

- 06) La unidad Lightbrick funcionará como un secuenciador DMX de 4 canales.
- 07) El indicador LED MASTER (maestro) se iluminará y el modo maestro se encontrará activo.

#### <span id="page-11-2"></span>**2. Función de dirección DMX**

Con esta función puede establecer la dirección DMX de cada canal.

- 01) Para empezar asegúrese de que la unidad Lightbrick se encuentra en modo de conjunto de dímer, en la pantalla se indicará "**IN**".
- 02) Pulse el botón de **canal** deseado, **CH1**, **CH2**, **CH3** o **CH4**:

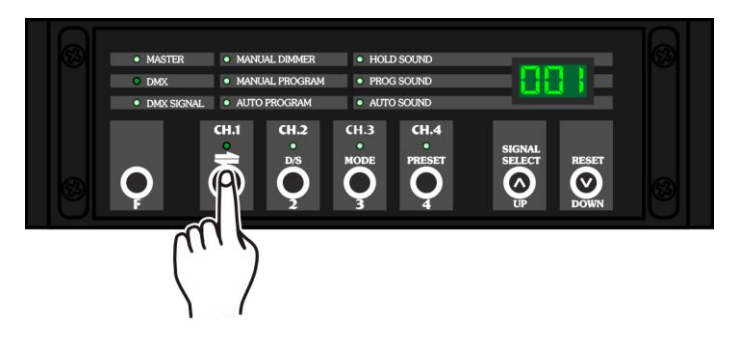

- 03) El indicador LED del canal parpadeará y podrá establecer la dirección DMX deseada.
- 04) Pulse los botones **UP y DOWN** para establecer la dirección DMX deseada:

**Show** TG

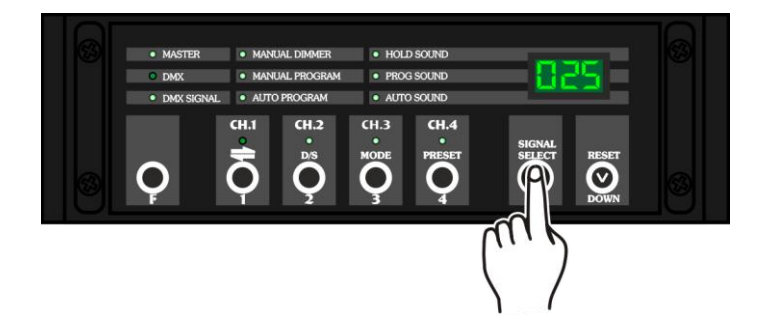

- 05) El rango de ajuste se encuentra entre 001-512.
- 06) Una vez establecida la dirección pulse el botón de **canal** deseado, **CH1**, **CH2**, **CH3** o **CH4,** de nuevo:

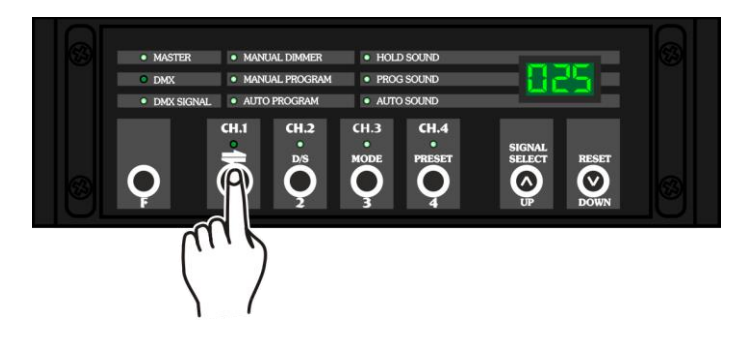

- 07) La dirección deseada se guardará en la memoria de su unidad Lightbrick.
- 08) Repita los pasos 02-06 para establecer el resto de los canales.

#### <span id="page-12-0"></span>**3. Funciones del secuenciador**

Con estas funciones puede crear una secuencia.

- 01) Para empezar asegúrese de que la unidad Lightbrick se encuentra en modo de secuencia, en la pantalla se indicará "**OUT**".
- 02) Mantenga pulsado el botón **F**.
- 03) Al mismo tiempo pulse el botón **CH3** hasta que en la pantalla aparezca:

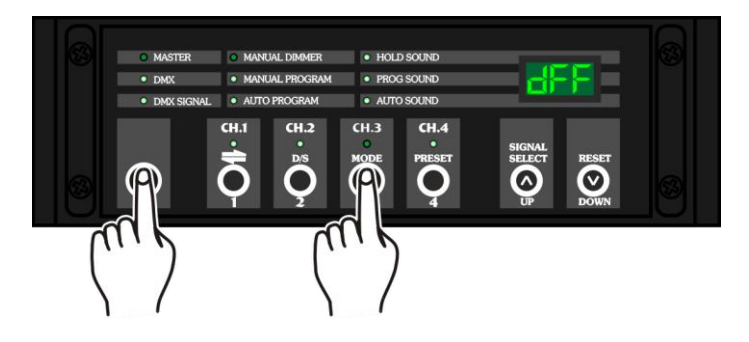

04) Ahora puede elegir entre las opciones MANUAL DIMMER/ MANUAL PROGRAM/ AUTO PROGRAM/ HOLD SOUND/ PROGRAM SOUND y AUTO SOUND pulsando repetidamente el botón **MODE**.

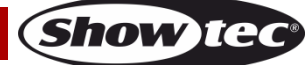

#### <span id="page-13-0"></span>**3.1 Función MANUAL DIMMER (dímer manual)**

Con esta función puede establecer la intensidad de cada canal.

- 01) Mientras que se encuentra en el modo **MANUAL DIMMER** pulse el botón del **canal** deseado, **CH1**,
	- **CH2**, **CH3** o **CH4**:

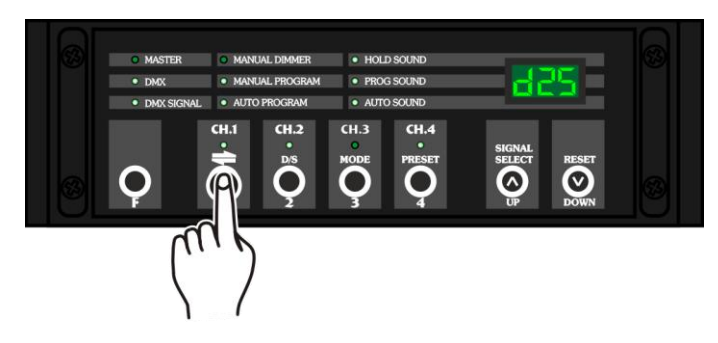

- 02) El indicador LED del canal parpadeará y el dispositivo estará listo para establecer la intensidad.
- 03) Pulse los botones **UP y DOWN** para establecer la intensidad deseada.
- 04) El rango de ajuste se encuentra entre d00-dFF, del 0 % al 100 % de intensidad.
- 05) Repita los pasos 01-03 para establecer el resto de los canales.

#### <span id="page-13-1"></span>**3.2 Función MANUAL PROGRAM (programa manual)**

Con esta función puede elegir un programa de secuencia incorporado.

01) Mientras que se encuentra en el modo **MANUAL PROGRAM** pulse los botones **UP/DOWN** para elegir un programa incorporado:

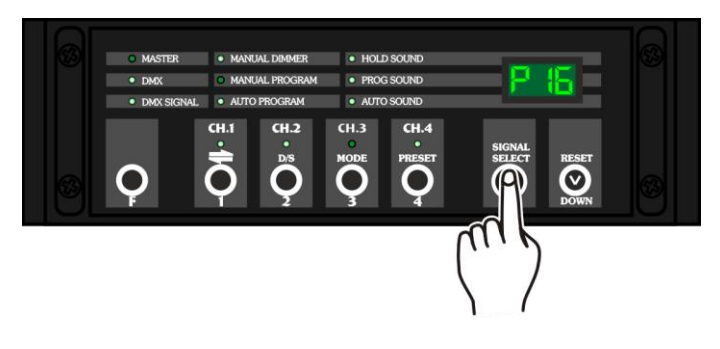

- 02) El rango de ajuste se encuentra entre P01-P16.
- 03) Una vez elegido el programa incorporado deseado, la secuencia comenzará automáticamente.

#### <span id="page-13-2"></span>**3.3 Función AUTO PROGRAM (programa automático)**

Con esta función puede establecer la velocidad del programa de secuencia incorporado.

01) Mientras que se encuentra en el modo **AUTO PROGRAM** pulse los botones **UP/DOWN** para establecer la velocidad:

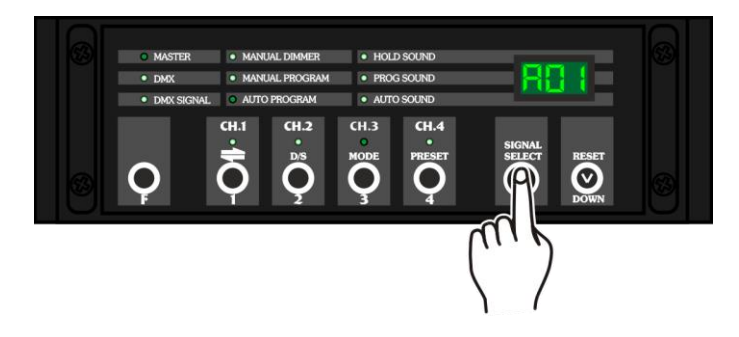

02) El rango de ajuste se encuentra entre A01-A99, de velocidad lenta a rápida.

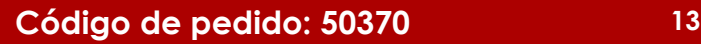

Show

#### <span id="page-14-0"></span>**3.4 Función HOLD SOUND (retención de audio)**

Con esta función puede activar los dispositivos para que funcionen en modo de control por sonido.

01) Mientras que se encuentra en el modo **HOLD SOUND** pulse los botones **UP/DOWN** para establecer la sensibilidad:

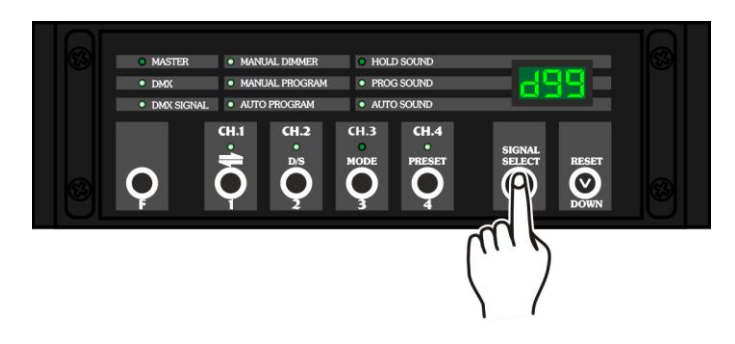

- 02) El rango de ajuste se encuentra entre d00-d99 y dFF, de sensibilidad mínima a máxima; dFF corresponde a la máxima potencia.
- 03) Una vez elegida la sensibilidad deseada los dispositivos reaccionarán inmediatamente en el momento que haya actividad sonora.

#### <span id="page-14-1"></span>**3.5 Función PROG SOUND (programa de control por sonido)**

Con esta función puede elegir un programa incorporado que reaccione con la actividad sonora.

01) Mientras que se encuentra en el modo **PROG SOUND** pulse los botones **UP/DOWN** para elegir un programa de secuencia incorporado:

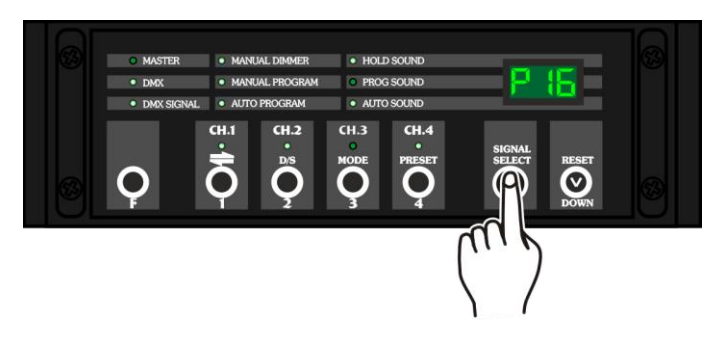

- 02) El rango de ajuste se encuentra entre P01-P16.
- 03) Una vez elegido el programa incorporado deseado, la secuencia comenzará automáticamente en el momento en que haya actividad sonora.

#### <span id="page-14-2"></span>**3.6 Función AUTO SOUND (programa de sonido automático)**

Con este menú puede establecer la sensibilidad de los programas incorporados de sonido.

01) Mientras que se encuentra en el modo **AUTO SOUND** pulse los botones **UP/DOWN** para establecer la sensibilidad:

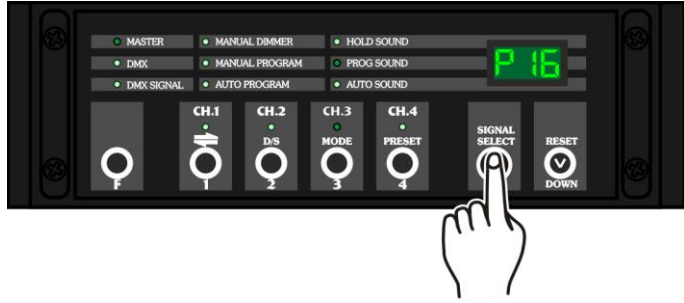

- 02) El rango de ajuste se encuentra entre d00-d99 y dFF, de sensibilidad mínima a máxima; dFF corresponde a la máxima potencia.
- 03) Una vez elegida la sensibilidad deseada los dispositivos reaccionarán inmediatamente en el momento que haya actividad sonora.

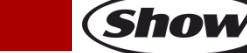

#### <span id="page-15-0"></span>**4. Función PRESET (ajustes predefinidos)**

Con esta función puede establecer el tiempo de fundido, la intensidad del precalentamiento y el dímer maestro.

- 01) Puede utilizar estas funciones tanto en el **modo de dímer** como en el **modo de secuenciador**.
- 02) Mantenga pulsado el botón **F**.
- 03) Mientras que se encuentra en el menú principal, pulse el botón **CH4** hasta que en la pantalla aparezca:

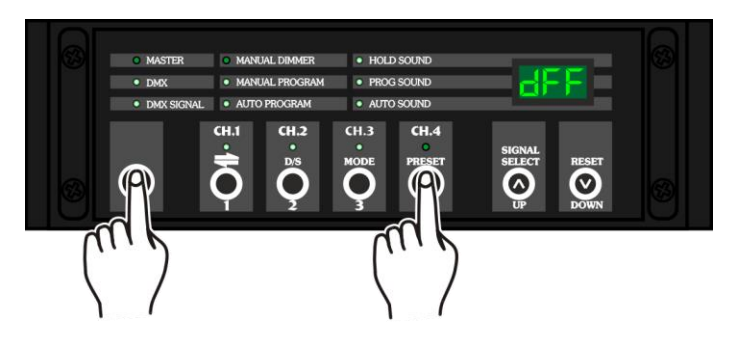

04) Puede ahora elegir entre las opciones de dímer maestro, tiempo de fundido y precalentamiento pulsando repetidamente el botón **CH4**.

#### <span id="page-15-1"></span>**4.1 Función de dímer maestro**

- Con esta función puede establecer la intensidad de todos los canales.
- 01) Mientras que se encuentra en el modo **de dímer maestro** pulse los botones **UP/DOWN** para establecer la intensidad:

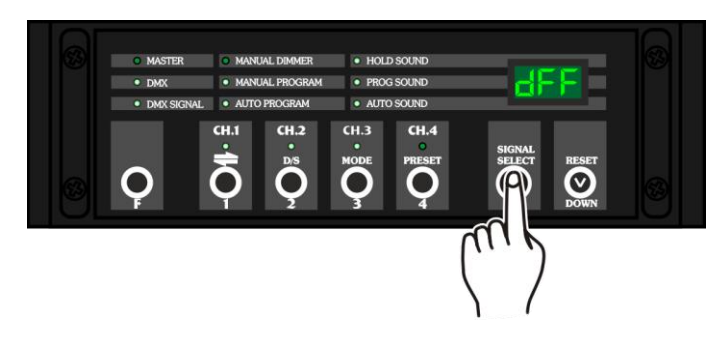

02) El rango de ajuste se encuentra entre d00-dFF, del 0 % al 100 % de intensidad.

#### <span id="page-15-2"></span>**4.2 Función de tiempo de fundido**

Con esta función puede establecer el tiempo de fundido.

01) Mientras que se encuentra en el modo **de tiempo de fundido** pulse los botones **UP/DOWN** para establecer el tiempo de fundido:

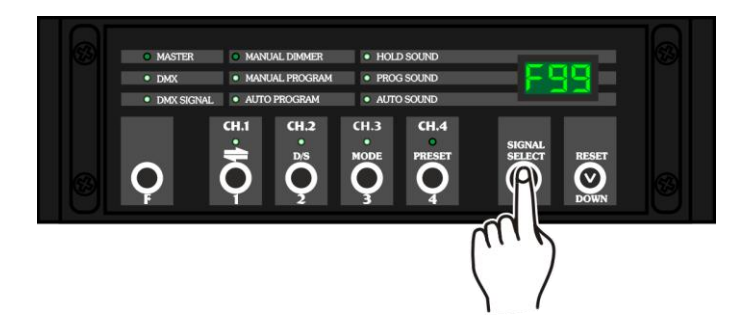

02) El rango de ajuste se encuentra entre F00-F99, de 0 a 10 segundos.

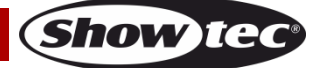

#### <span id="page-16-0"></span>**4.3 Función de precalentamiento**

Con esta función puede establecer el precalentamiento de las bombillas de los dispositivos.

01) Mientras que se encuentra en el modo **de precalentamiento** pulse los botones **UP/DOWN** para establecer la intensidad:

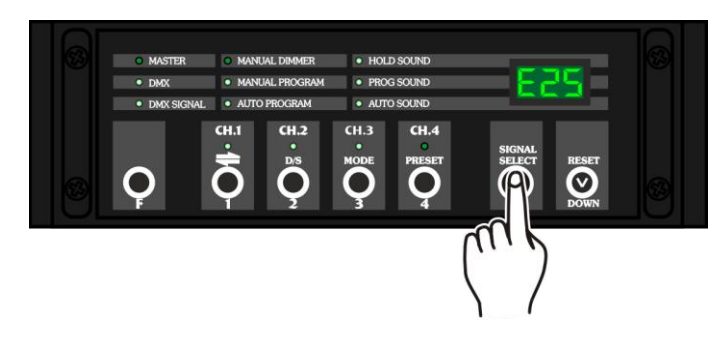

- 02) El rango de ajuste se encuentra entre E00-E25, del 0 % al 25 % de intensidad.
- 03) Con esta función la bombilla se precalentará antes de que comience a brillar.
- 04) Es aconsejable utilizar esta función para extender la vida útil de las bombillas.

#### <span id="page-16-1"></span>**5. Función de sentido de la secuencia**

Con este menú puede establecer el sentido de los programas de secuencia.

- 01) Mantenga pulsado el botón **F**.
- 02) Mientras que se encuentra en el menú principal, pulse el botón **CH1** hasta que en la pantalla aparezca:

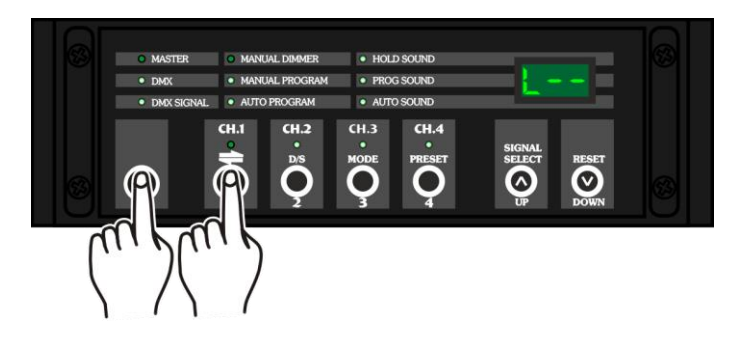

- 03) Puede elegir entre "**L--**" (izquierda) o "**R--**" (derecha).
- 04) Si elige "**L--**", la secuencia de los programas se realizará de izquierda a derecha.
- 05) Si elige "**R--**", la secuencia de los programas se realizará de derecha a izquierda.

#### <span id="page-16-2"></span>**6. Función D/S (dímer cruzado/normal)**

Con esta función puede seleccionar las opciones de dímer cruzado o dímer normal.

- 01) Mantenga pulsado el botón **F**.
- 02) Mientras que se encuentra en el menú principal, pulse el botón **CH2** hasta que en la pantalla aparezca:

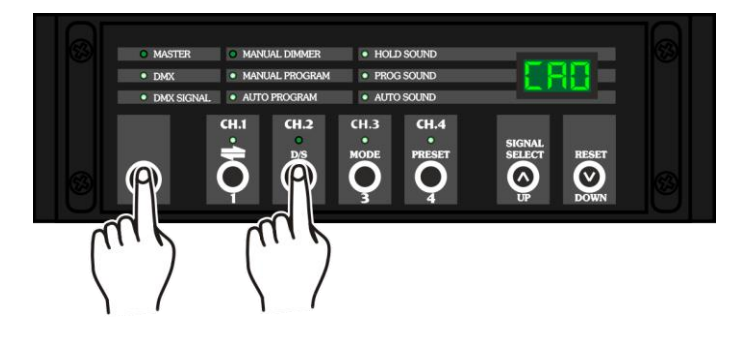

03) Puede elegir entre "**NOR**" (normal) o "**CRO**" (cruzado).

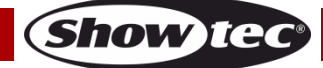

#### **Lightbrick**

- 04) Si elige la opción "**NOR**", el dímer se encontrará en modo normal y la proyección de salida será controlada manualmente.
- 05) Si elige la opción "**CRO"**, el dímer se encontrará en el modo cruzado y si la proyección de salida es del 50 % o superior, el dispositivo funcionará a máxima potencia. Si la proyección de salida es inferior al 50 %, el dispositivo se apagará.

#### <span id="page-17-0"></span>**7. Función RESET (restaurar)**

Con esta función se pueden restaurar los ajustes predeterminados del dispositivo.

- 01) Mantenga pulsado el botón **F**.
- 02) Al mismo tiempo mantenga pulsado los botones **UP y DOWN** hasta que en la pantalla aparezca:

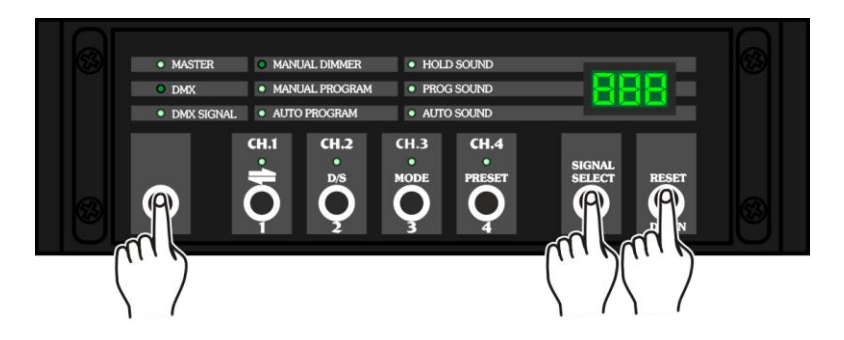

- 03) El dispositivo restaurará los ajustes predeterminados.
- 04) El dispositivo comenzará a funcionar en el modo de conjunto de dímer y en la pantalla aparecerá "**IN**".
- 05) Los indicadores LED DMX y Manual Dimmer se iluminarán.

## <span id="page-17-1"></span>**Mantenimiento**

La unidad Showtec Lightbrick requiere muy poco mantenimiento. No obstante, debe mantener la unidad limpia. Desconecte el suministro de energía y limpie la cubierta con un trapo húmedo. No sumerja el dispositivo en líquido. No utilice alcohol ni disolventes.

Mantenga las conexiones limpias. Desconecte el suministro eléctrico y limpie las conexiones de DMX con un trapo húmedo. Asegúrese de que las conexiones están completamente secas antes de volver a conectar la unidad a otros dispositivos o al suministro de energía.

#### <span id="page-17-2"></span>**Cambio del fusible**

Las subidas de tensión, los cortocircuitos o un suministro de energía eléctrica inapropiado pueden hacer que se funda un fusible. Si se ha fundido el fusible, el producto dejará de funcionar completamente. Si esto ocurriera, siga las instrucciones a continuación:

- 01) Desconecte la unidad del suministro eléctrico.
- 02) Inserte un destornillador de cabeza plana en la ranura de la cubierta del compartimento del fusible. Gire el destornillador a la izquierda al mismo tiempo que empuja ligeramente la cubierta con cuidado (gire y empuje). El fusible saldrá del compartimento.
- 03) Extraiga el fusible usado. Si está de color marrón u opaco significará que se ha fundido.
- 04) Inserte el fusible de repuesto en el soporte donde se encontraba el fusible fundido. Vuelva a insertar la cubierta del fusible. Asegúrese de utilizar un fusible del mismo tipo y características. Consulte la etiqueta de las características del producto para más información.

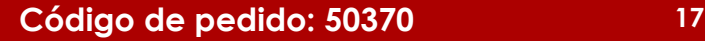

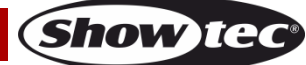

## <span id="page-18-0"></span>**Detección y solución de problemas**

#### <span id="page-18-1"></span>**No se enciende la luz**

Si el efecto de iluminación no funciona correctamente, encargue la reparación a un técnico. Hay dos áreas donde es posible encontrar el problema: el suministro de corriente o el fusible.

- 01) El suministro de corriente. Compruebe que la unidad se haya conectado al suministro eléctrico apropiado.
- 02) El fusible. Cambie el fusible. Consulte la página 17 para obtener indicaciones acerca de cómo cambiar el fusible.
- 03) Si todo esto parece estar correcto, vuelva a enchufar la unidad.
- 04) Si no es capaz de determinar la causa del problema, no abra la unidad Lightbrick ya que podría dañarla e invalidar la garantía.
- 05) Devuelva el dispositivo a su distribuidor de Showtec.

#### <span id="page-18-2"></span>**No responde a la señal DMX**

Puede deberse al cable o los conectores DMX, a un fallo de funcionamiento del distribuidor o controlador o a un fallo de la tarjeta DMX del efecto de iluminación.

- 01) Compruebe la configuración de DMX. Asegúrese de que las direcciones DMX son correctas.
- 02) Compruebe el cable DMX: desenchufe la unidad, cambie el cable DMX y vuelva a conectarla al suministro eléctrico. Pruebe el control DMX de nuevo.
- 03) Determine si el fallo se encuentra en el distribuidor, el controlador o en el efecto de iluminación. Si el distribuidor o el controlador no funcionan correctamente, llévelos a reparar. Si funcionan correctamente, lleve el cable DMX y el efecto de iluminación a un técnico cualificado.

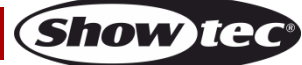

# **Lightbrick**

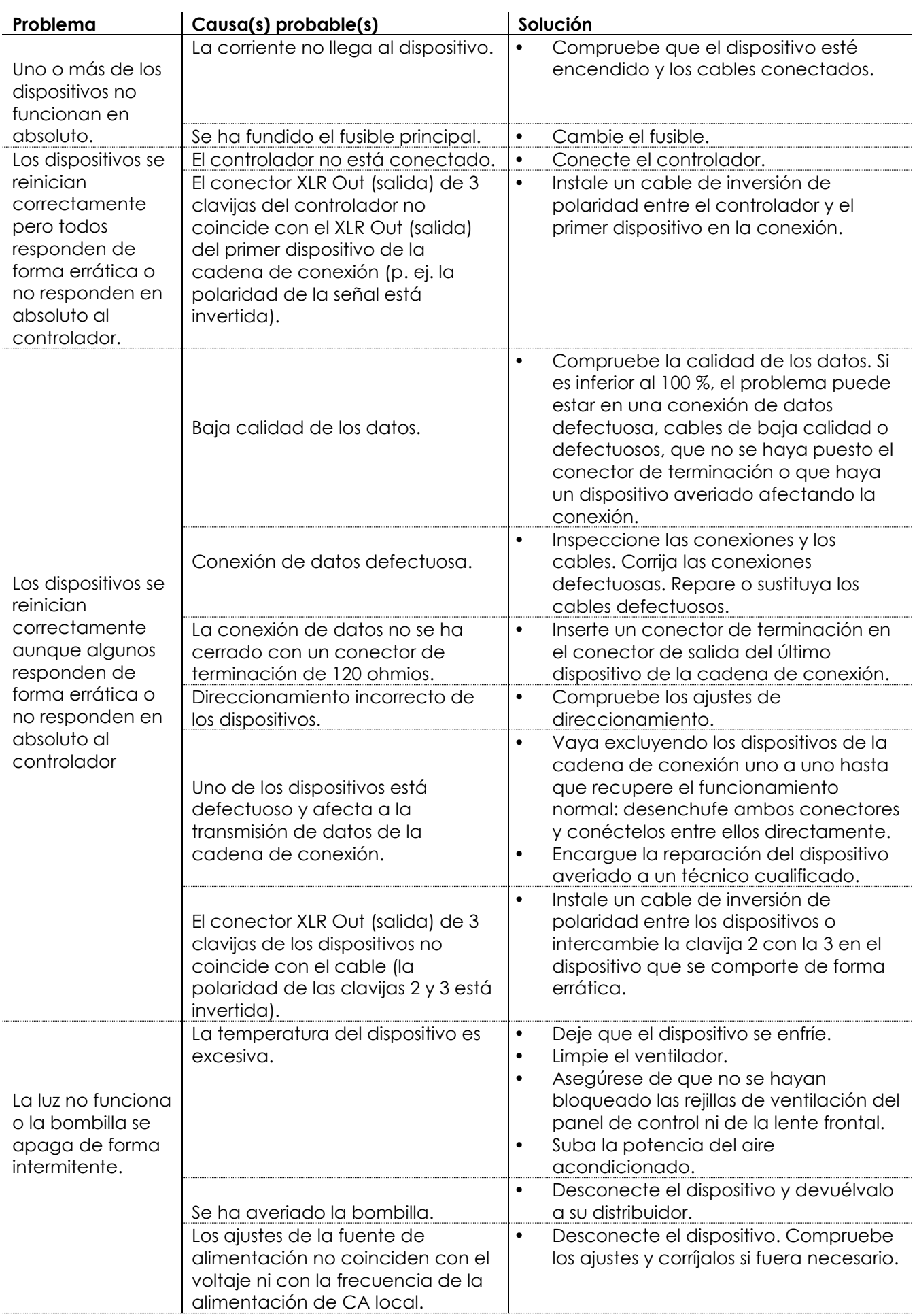

Show tec

# <span id="page-20-0"></span>**Especificaciones del producto**

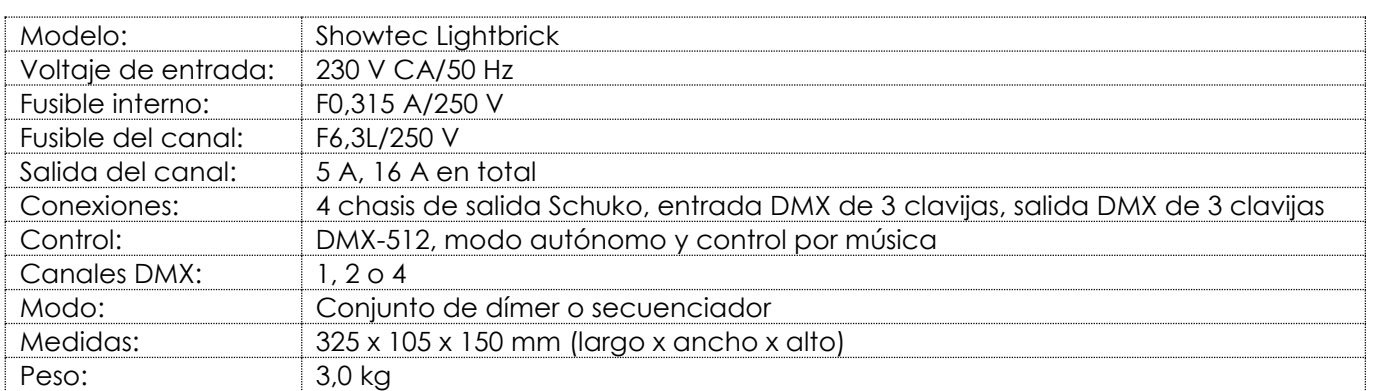

## <span id="page-20-1"></span>**Medidas**

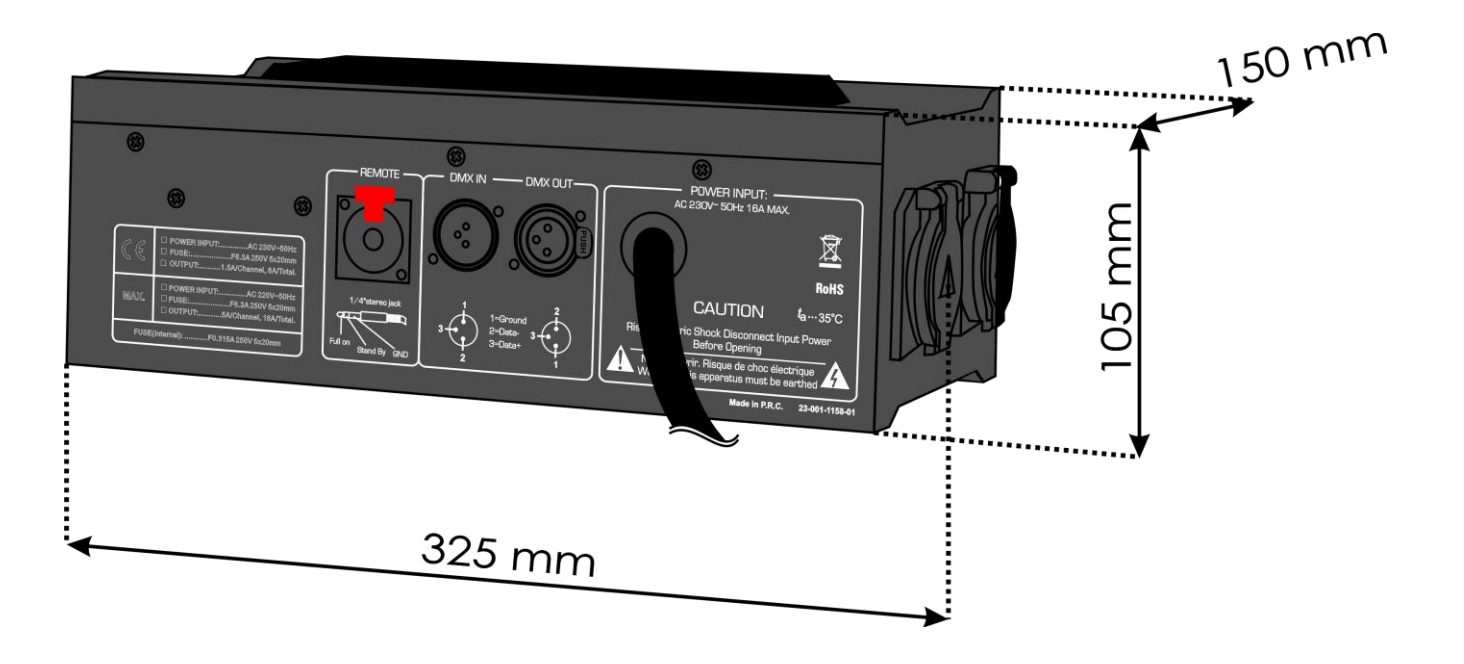

El diseño y las especificaciones del producto están sujetos a cambios sin previa notificación.

 $C<sub>6</sub>$ 

Sitio Web: <u>www.Showtec.info</u> Correo electrónico: [service@highlite.nl](mailto:service@highlite.nl)

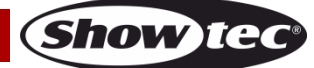

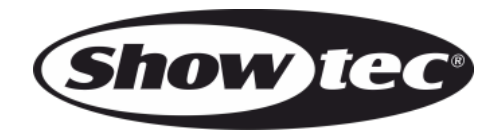

**©2017 Showtec**